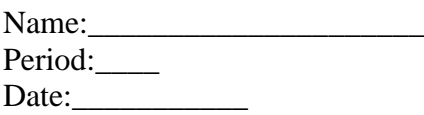

Follow the directions below

**\_\_\_\_\_\_1. Open Tongue Twisters Plus document.** 

## **\_\_\_\_\_2 Save work as: \_\_\_OWF (or ETR)-Tongue Twisters-name (Example: 1owf-Tongue Twisters-Nelson)**

\_\_\_\_\_3. At the top, **Replace** Student name, Period, Date with: YOUR name, YOUR period and the CURRENT date.

\_\_\_\_\_4. Bold name/period/date

\_\_\_\_\_5.Underline the title Tongue Twisters

\_\_\_\_\_6. Select #1 - Change font to Script MT Bold

\_\_\_\_\_7. Select #2 - Use Italics

\_\_\_\_\_8. Select #3 - Font size 21 point

\_\_\_\_\_9. Select #4 - Center Align

\_\_\_\_\_10. Select #5 - Use Auto Numbers to number the 3 lines of text

\_\_\_\_\_11. Select #6 - Right Align

\_\_\_\_\_12. Select #7 - Change color of font to blue

\_\_\_\_\_13. Select #8 - Font size 16 point

\_\_\_\_\_14. Select #9 - Highlight in Pink

\_\_\_\_\_15. Select #10 - Change font to Comic Sans

\_\_\_\_\_16. Select Science fact #11 - Superscript the degree symbol in  $32^{\circ}$  and  $21\overline{2}^{\circ}$ .

17. Select Science Fact #12 -Subscript the  $2$  in  $H_2O$ .

\_\_\_\_\_18. Check your work and resave your work.

19. Set your page to Landscape

\_\_\_\_\_20. Set your margins to Top: 1.5 Bottom: .75 Left: 2 Right: 1.25

\_\_\_\_\_21. Add a clipart of your choice to your document.

\_\_\_\_\_22. Check your work. Be sure you save your work in the correct folder.

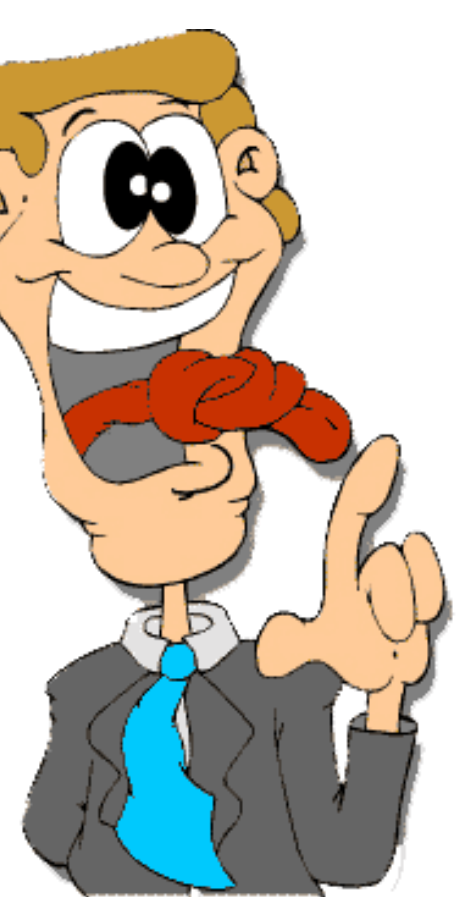